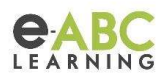

# ¿Qué pasa cuándo borro…?

### Contextos

Dentro de la plataforma podemos encontrar distintos tipos de contextos.

- Sitio
- Categoría
- Curso
- Actividad
- Bloque

En estos contextos podemos realizar cambios que nos lleven a borrar usuarios, cursos, actividades, registros, documentos, copias de seguridad, etc.

Es por este motivo que, para borrar, tenemos que estar al tanto de todas las consecuencias a las que nos enfrentaremos.

# Contexto: Sitio

Dentro del contexto sitio vamos a ver el borrado de usuarios:

Podemos borrar usuarios de forma individual o masiva, pero, ¿qué pasa cuando borramos usuarios?

Cuando borramos usuarios debemos tener en cuenta que se perderá toda la información relacionada al usuario, ya sean calificaciones, actividades realizadas y completadas, etc. Esta información no se puede recuperar de ninguna forma. Esta acción no tiene un impacto significativo en el peso de la plataforma.

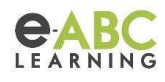

#### Borrado de usuarios individualmente:

1-Administración de sitio

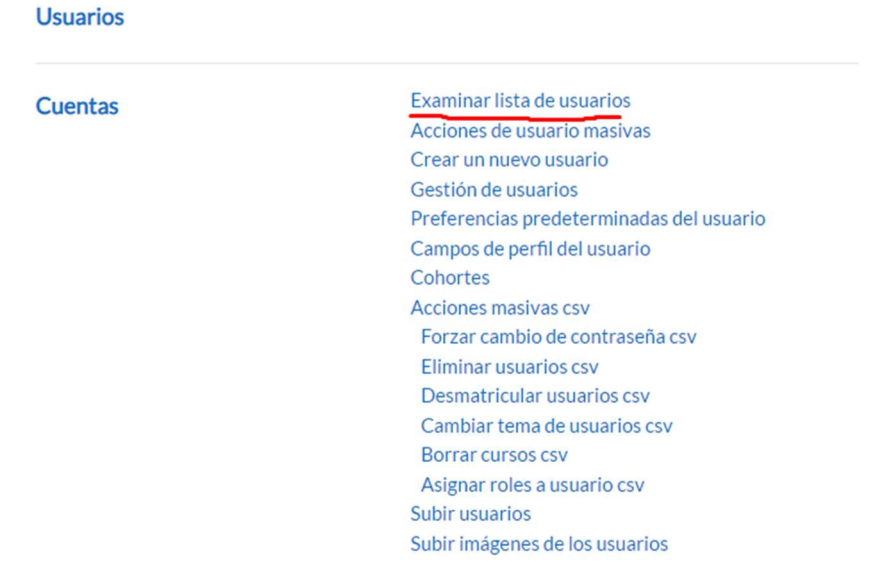

2-Pestaña de usuarios > examinar lista de usuarios.

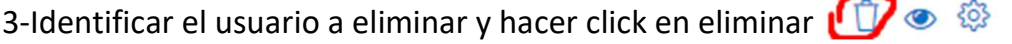

#### Borrado de usuarios en forma masiva:

1-Administración de sitio.

2-Pestaña de usuarios > Acciones de usuarios masivas.

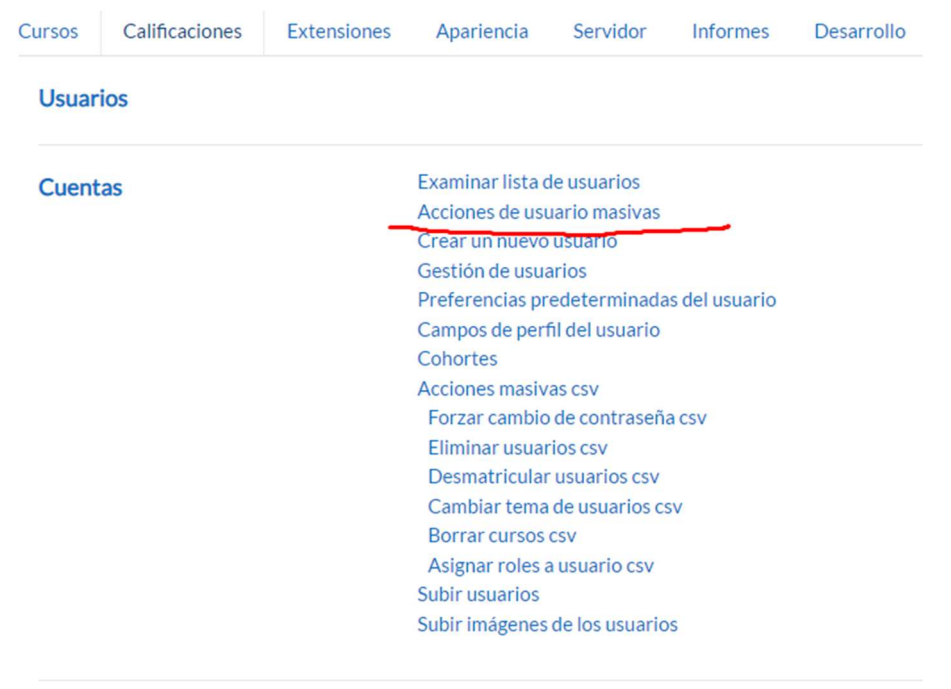

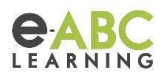

3-Seleccionar usuarios a eliminar > Añadir a la selección y en tipo de acción seleccionar "borrar".

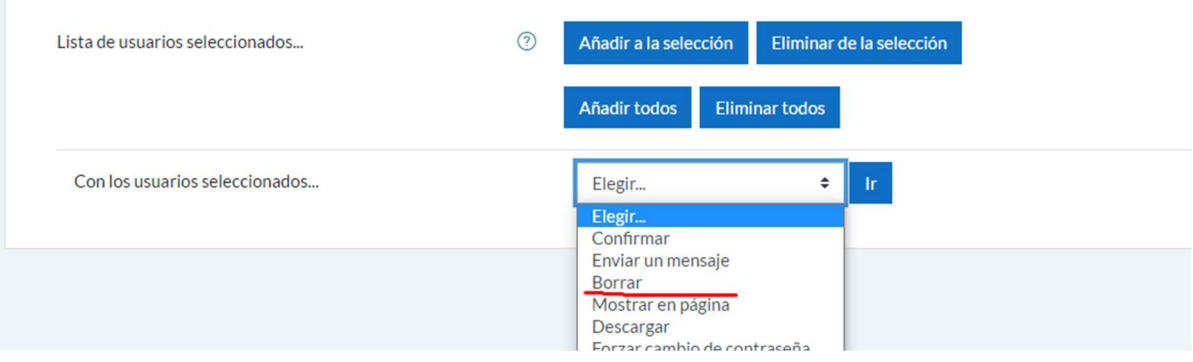

## Contexto: Categoría

Cuando hablamos de borrar una categoría nos encontramos con la siguiente situación: al querer borrar la categoría completa, nos arroja una pantalla de advertencia diciendo que esta categoría contiene cursos, y nos da 2 opciones: si deseamos moverlos a otra categoría o eliminarlos por completo (no se puede deshacer).

IMPORTANTE: Si se borra una categoría que a su vez contiene subcategorías y cursos, no podremos recuperar esta información.

Dentro de las funcionalidades de nuestra plataforma se encuentra la "Papelera de reciclaje". Esta se asocia al contexto "categoría" de forma individual y nos permitirá recuperar un curso que hayamos borrado dentro de la categoría. Con lo cual cada categoría (incluidas las subcategorías) contará con su propia papelera de reciclaje.

Tener en cuenta que tiene que estar habilitada la papelera a nivel sitio en nuestra plataforma.

#### Borrado de cursos:

- 1- Administración de sitio.
- 2- Pestaña de cursos > Administrar cursos y categorías.

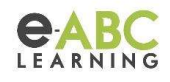

# Administración del sitio

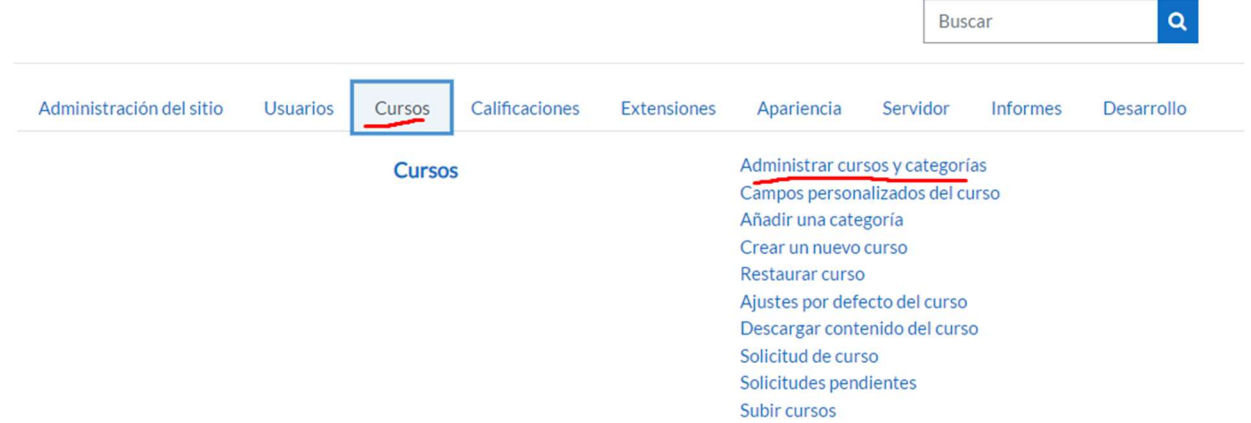

3- Seleccionar categoría donde se encuentra alojado el curso y luego en la lista de cursos se puede borrar el mismo.

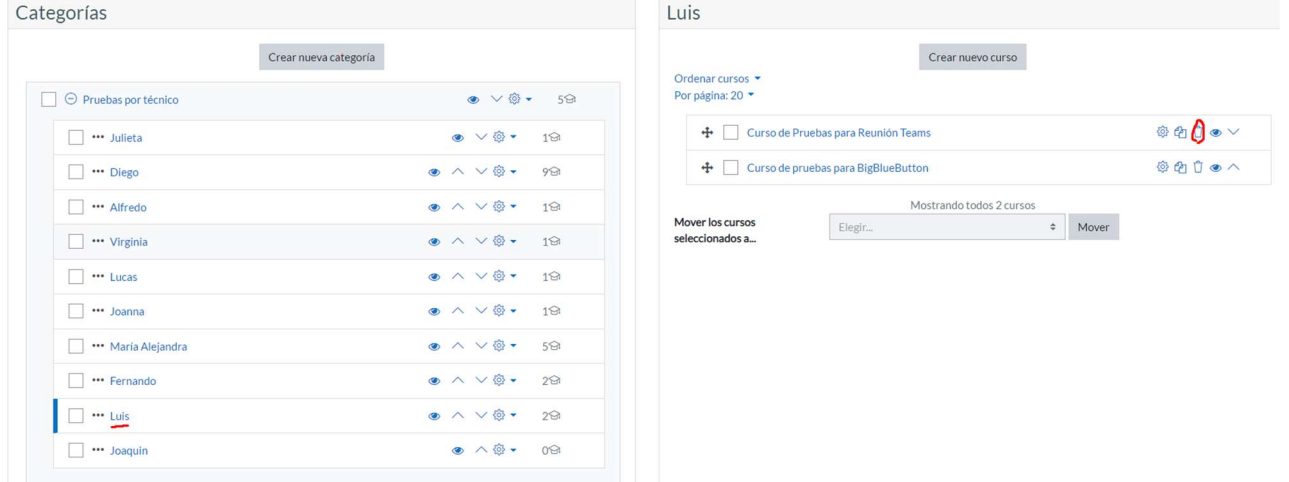

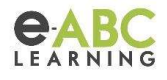

4-En la misma pestaña pueden borrarse categorías.

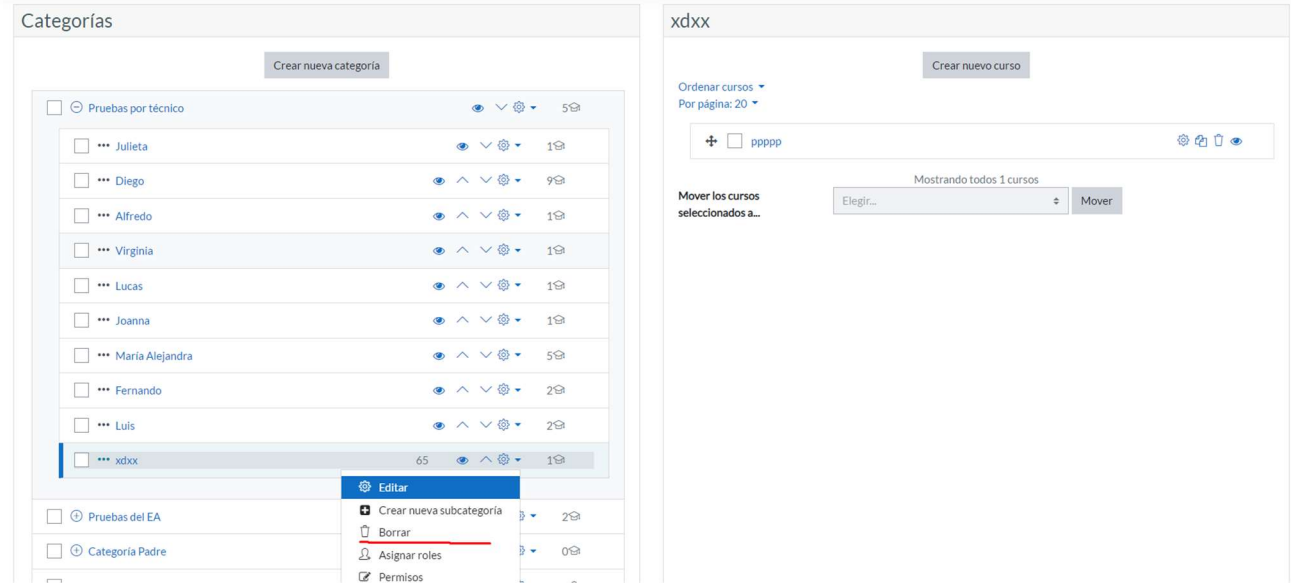

5- Si la categoría contiene cursos, se mostrará un mensaje con acciones a elegir, las cuales pueden ser, mover los cursos a otra categoría

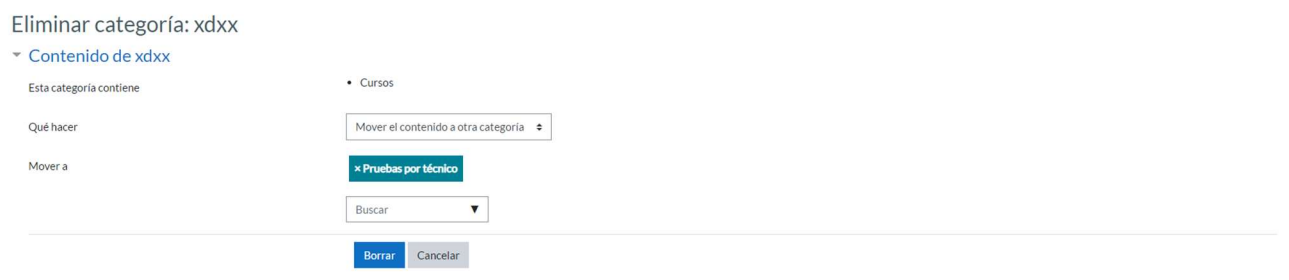

o eliminar la categoría y los cursos dentro de la categoría.

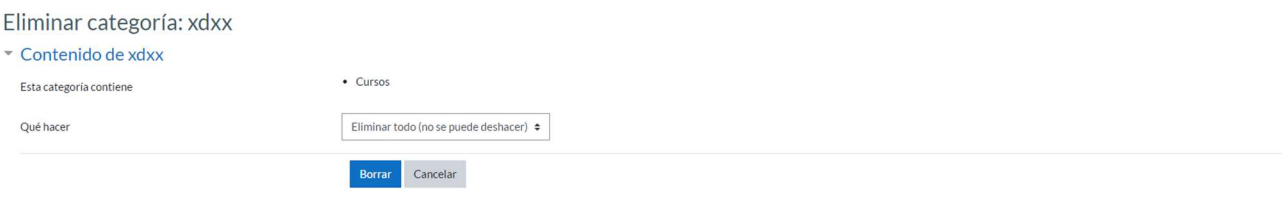

# Contexto: Curso

Dentro del curso hay otro tipo de información que podemos borrar y de las cuales tenemos que tener otros cuidados cuando hablamos de eliminarla.

Nuestros cursos pueden contener:

- Usuarios: En realidad si hablamos de usuarios lo que hacemos dentro del curso es desmatricularlos. Esto elimina las calificaciones, la pertenencia a grupos, las preferencias y otros datos relacionados con el usuario de los cursos.
- Actividades/Recursos: Si estas se borran y la papelera no está habilitada, entonces se borrará la instancia de actividad eliminada y no habrá forma de recuperarla. En el caso contrario, si la papelera está habilitada, entonces se guardará como una copia de seguridad dentro de la papelera del curso por el tiempo que lo hayamos configurado.
- Papelera de reciclaje: Nos permitirá recuperar una actividad o recurso que hayamos borrado dentro del curso. Está asociada a cada curso de forma individual. Tener en cuenta que si borramos un módulo completo, el mismo no se guardará en la papelera.
- Bloques: Los bloques son un contexto que no permite el guardado como copia dentro de la papelera. Por lo tanto, si se borra no se puede deshacer y se tendría que agregar nuevamente desde cero.
- Copias de Seguridad: Podremos borrar copias de seguridad guardadas desde la opción "Restaurar" y el botón "Gestionar archivos de copias de seguridad"

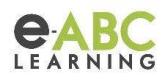

## De lo visto y en relación con el We Train anterior…

Lo que nos serviría borrar de la plataforma para la optimización del espacio son:

- Curso Categoría
	- Copias de seguridad: Ya sea dentro del curso o asociadas al usuario.
- Curso
	- Archivos subidos a los cursos: Por ejemplo, videos, Imágenes, PDFs, PPT, Excel, etc.
- Sitio
	- Cursos no utilizados: En el caso de ser cursos de años anteriores y de los cuales no se requiera mantener en la plataforma, la recomendación es hacer backup/ descargar/ eliminar curso.
- Sitio
	- Configuración de la papelera: Validar que la misma no tenga plazos muy extendidos de tiempo ya que a mayor plazo mayor el peso que guarda.

Importante: No consideramos que la opción de borrar usuarios sea una acción relevante frente al espacio ocupado por la plataforma, sino que los puntos que se detallan son los que involucran la variación del peso total de la plataforma.